3.选择下载并安装"安卓版"或"苹果版"客户端到本机 (建议 WiFi 网络下载):

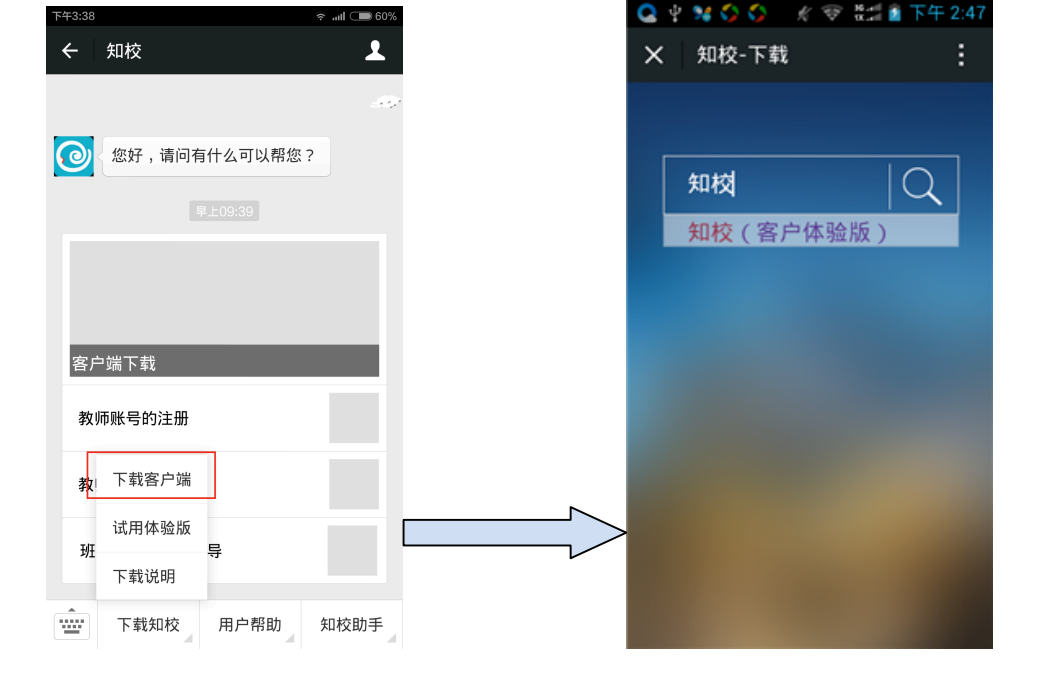

2.进入公众号,单击底部"下载知校",选择"下载客户端",搜索本校关键字:

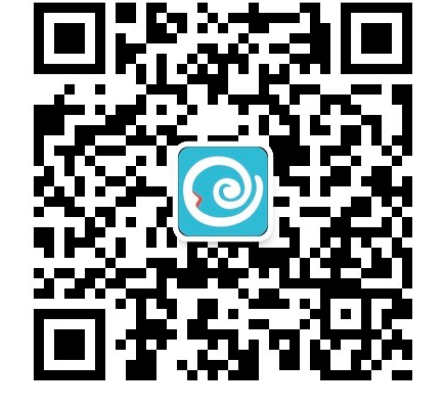

1.扫描此二维码或微信直接搜索"zhixiao\_edu",关注"知校"微信公众平台:

方式一:通过"知校"微信公众平台下载

"知校"客户端下载指引

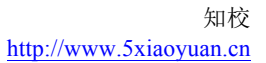

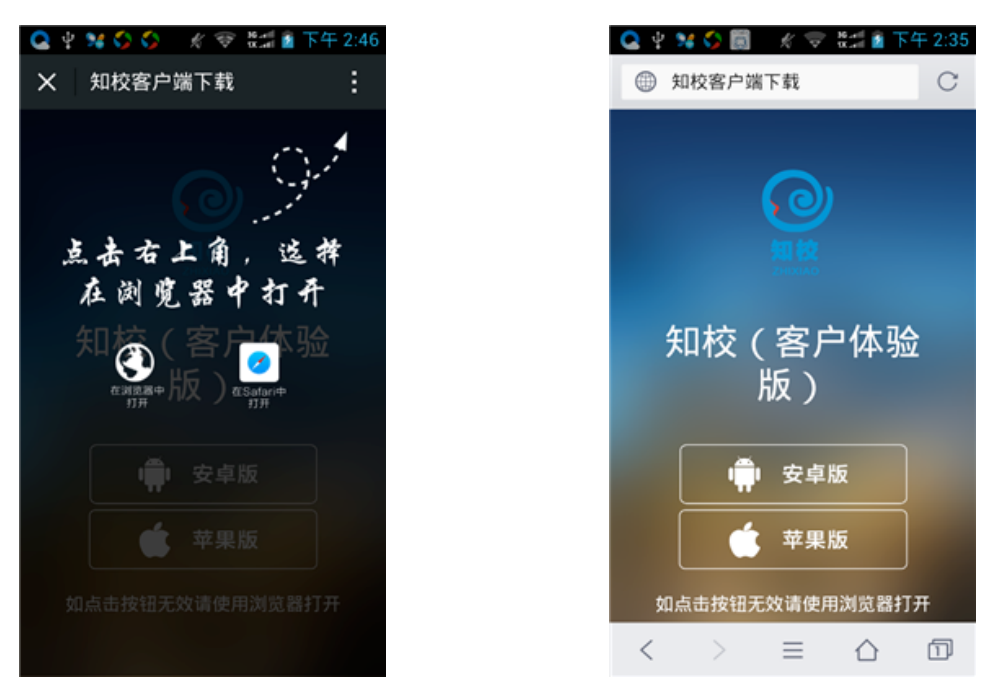

## 方式二:通过"知校"官网下载

1.网址栏键入: http://www.5xiaoyuan.cn "知校" 官方网站,单击右侧右上角 "下载" 2.进入下载主页后,键入学校关键字,找到所在学校:

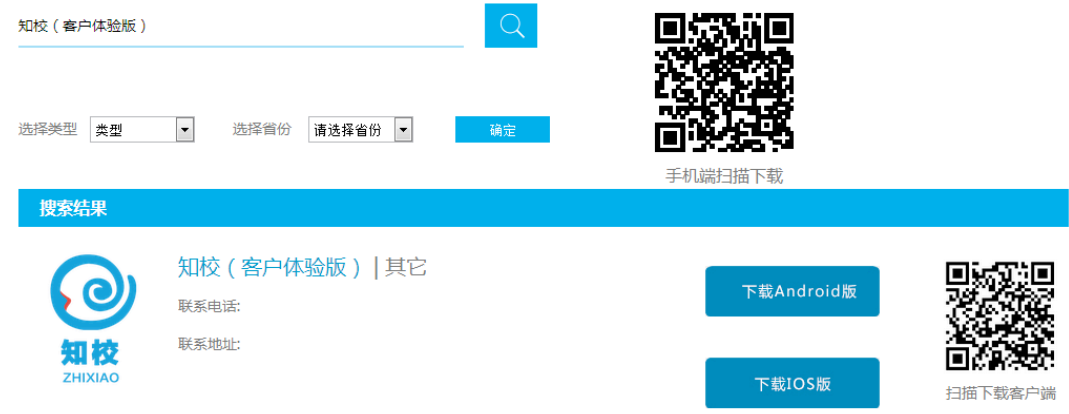

3.打开手机端带二维码扫描功能的浏览器(比如 QQ 浏览器、UC 浏览器), 扫描右下方二 维码,并按照提示下载安装即可。

温馨提示:如果您已有知校帐号,在知校 PC 官网登录首页即显示本校二维码,与搜索结果 显示一致,均可利用。

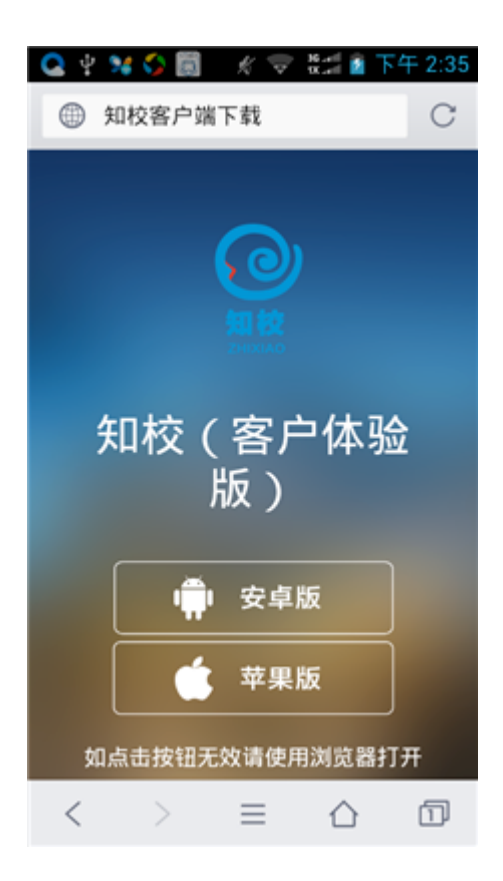

## 特别提示:

如果您在"知校"微信公众平台和官网均没有找到您所在学校,可能该学校尚未 开通,请及时与我们取得联系,我们会协助学校完成创建等初始化工作。 客服热线:400-655-1919

QQ:客服 01:2391494436 客服 02:1215957112